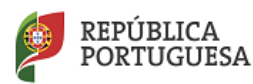

i

EDUCACÃO

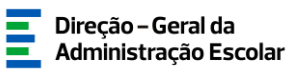

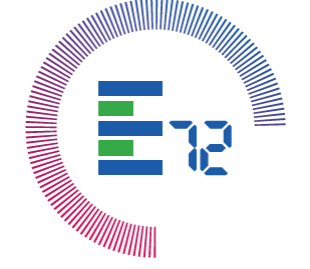

## INSTRUÇÕES DE UTILIZAÇÃO

A Direção-Geral da Administração Escolar (DGAE) disponibiliza no SIGRHE uma nova ferramenta de comunicação que designamos como **E72**, com o intuito de permitir que os fluxos de comunicação remota dos utilizadores com a DGAE e da DGAE com os utilizadores sejam céleres e eficientes.

O **E72** tem como principal objetivo diminuir o tempo de resposta da DGAE aos pedidos de informação que lhe são direcionados. Através desta ferramenta a DGAE propõe-se responder aos interlocutores externos até 72 horas, substituindo a utilização das comunicações por via de e-mail.

O **E72** encontra-se disponível no Portal da DGAE ou diretamente através do endereço: [https://sigrhe.dgae.mec.pt/.](https://sigrhe.dgae.mec.pt/) Para aceder deverá utilizar os dados do seu "número de utilizador" e a "palavra-chave" com que habitualmente se autentica no acesso às diversas funcionalidades do SIGRHE.

Assim, ao selecionar o separador **"E72 Mensagens"**, deverá clicar no botão "**Novo**" e, em conformidade com o assunto a expor, selecionar a "**Área**" e o "**Tema**" correspondente.

No caso de pretender anexar documentação, deverá aceder à indicação da funcionalidade "**Document**os", através do botão "**Novo Escolher ficheiro Submeter**".

Para finalizar o processo deve inserir a sua palavra-chave e clicar no botão "**Enviar mensagem**".

A resposta da DGAE será enviada através do mesmo mecanismo do SIGRHE, ficando disponível para o utilizador e para a DGAE todo o histórico das comunicações efetuadas entre ambos.

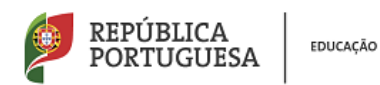

i

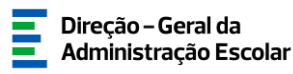

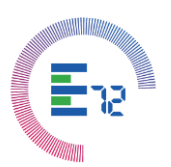

## **Primeiro acesso - sem registo no SIGRHE**

Quem aceder pela primeira vez ao SIGRHE/**E72** e que, por essa razão, não possui "número de utilizador" e "palavra-chave", deve entrar no site da DGAE através do endereço [https://www.dgae.mec.pt/,](https://www.dgae.mec.pt/) clicar em "SIGRHE" e registar-se:

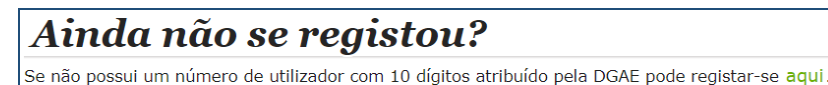

Após preencher o formulário dos dados pessoais ser-lhe-á disponibilizado um n.º de utilizador (10 dígitos) que permitirá o acesso ao SIGRHE.

## **Quem se esqueceu de um dos dados de acesso ao SIGRHE**

No caso de se verificar o esquecimento da "palavra-chave" ou "número de utilizador", deve aceder ao site da DGAE [https://www.dgae.mec.pt/,](https://www.dgae.mec.pt/) clicar em "**SIGRHE**" e selecionar "**aqui**" conforme imagem infra:

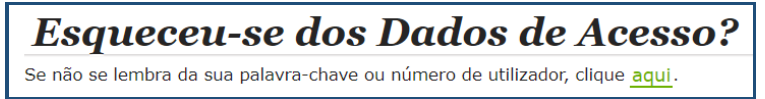

Desejo uma ótima comunicação!

18 de março de 2020,

A Diretora-Geral da Administração Escolar Susana Castanheira Lopes